# IC Tools for Administrators

# **Grade Book Usage Report**

- Provides a list of all assignments entered by teachers
- List due dates and points possible for each assignment
- Show the percentage of assignments graded
- Includes flags added to an assignment
- Allows comparisons of assignments for common assessments and assignments

## **Path: Grading & Standards > Reports > Grade Book Usage**

- 1. Select the date span desired
- 2. Set the Percent Scored to 100%
- 3. Select the teachers/grade levels or courses
- 4. Generate Report

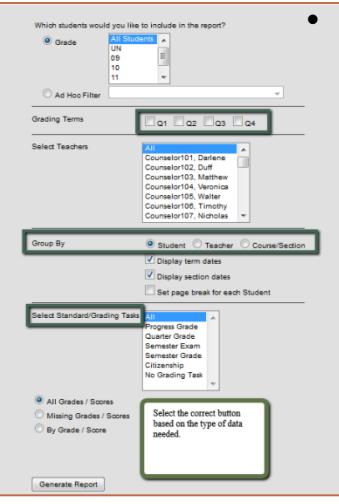

# **Grades Report**

- See if all grading tasks have been completed at grade reporting periods
- Monitor posted grades for interventions and recognition
- Determine if grades are posted at the correct grading tasks
- Monitor particular classes or teachers for grades

### **Path: Grading & Standards > Reports > Grades Report**

- 1. Select the grade level desired
- 2. Choose the Grading Term(s)
- 3. Select one, multiple or all teachers
- 4. Determine how the report will be arranged
- 5. Select the desired grading tasks
- 6. Generate report

## **Mark Distribution Analysis by Course or by Teacher**

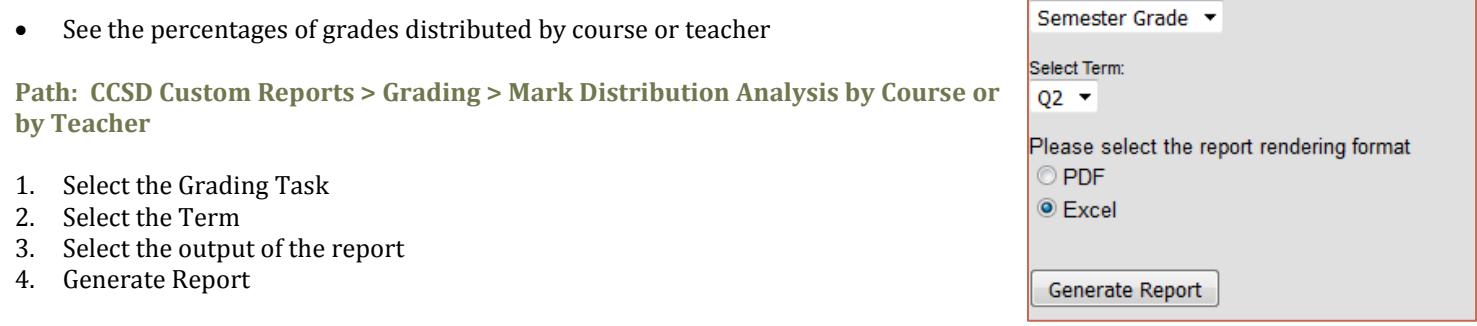

## **Missing Assignments Report**

See flagged assignments and comments for a particular student or course for a specified date range

### **Path: Grading & Standards > Reports > Missing Assignments**

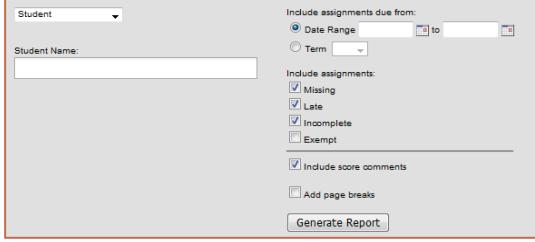

Select Grading Task

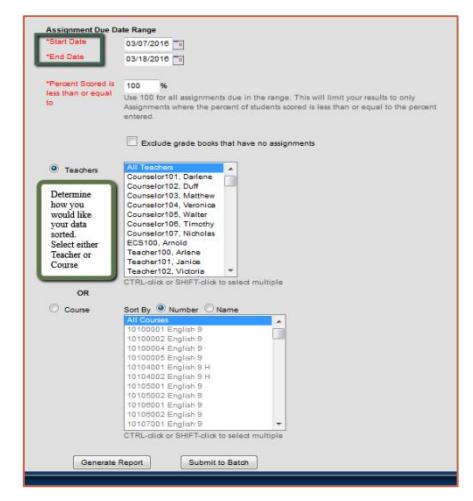

# IC Tools for Administrators- Reports and Procedures

# **Transcript Audit Report**

- Compares the grade on the transcript with the grade in the Grade Book
- Will identify possible errors of courses for graduation or promotion

## **Path: Grading & Standards > Reports > Transcript Audit**

- 1. Select Grade as the field to be audited
- 2. Generate report

## **Activity Eligibility Report**

- Monitor academic grades to determine participation eligibility in sports and clubs
- Activity courses must be rostered in order to run this report
- Uses In-Progress and/or Posted grades

## **Path: Student Information > Reports > Activity Eligibility**

- 1. Select All Students or desired grade level
- 2. Choose the grading term for reporting
- 3. Pick the sports or activities needed
- 4. Select the Grading Tasks and grades
- 5. Determine if posted or In-progress grades are needed
- 6. Sort as desired

7. Generate report

## **Guest Access to Grade Book**

- Access a read-only section of a teacher's grade book
- Allows administrators the ability to troubleshoot and review grade books
- Two ways to access the grade book

## **Path: Search Course/Section > Enter Course name or push "Go" for all courses > Sections**

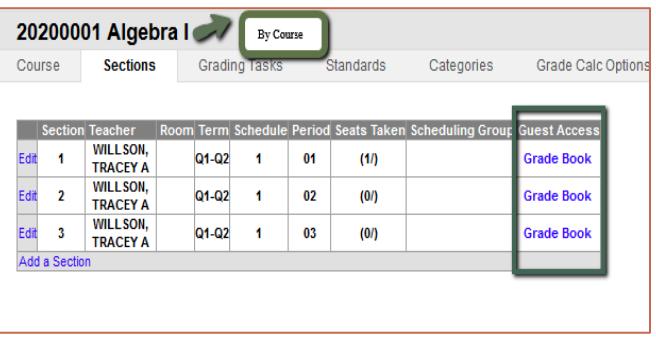

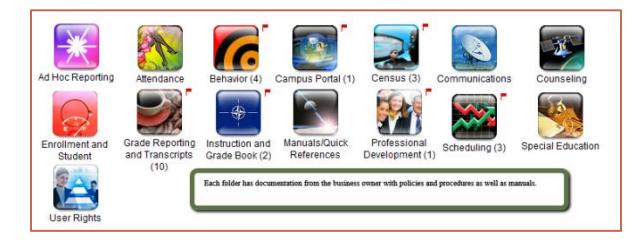

### **Resources**

School Choice

Print

**EMPTY** 

20200001-1 Algebra I

20200001-2 Algebra I

.<br>20200004-1 Algebra I

20200001-3 Algebra I

rimary Teacher

rimary Teacher

rimary Teacher Grade B

Interact > District Link > Infinite Campus

Grade Boo

support.ccsd.net

Credentials

rimary Teacher Grade Book Primary Teacher

By Teacher

EMPTY

Overrides

(10/26/15-01/15/

20200001-1 Algebra L

20200001-2 Algebra I

20200005-1 Algebra I

20200001-3 Algebra I

Grade Book Primary Teacher Grade Book

Primary Teacher

Primary Teacher Grade Bo

- Campus Community
- Request for Infinite Campus Assistance (online forms)

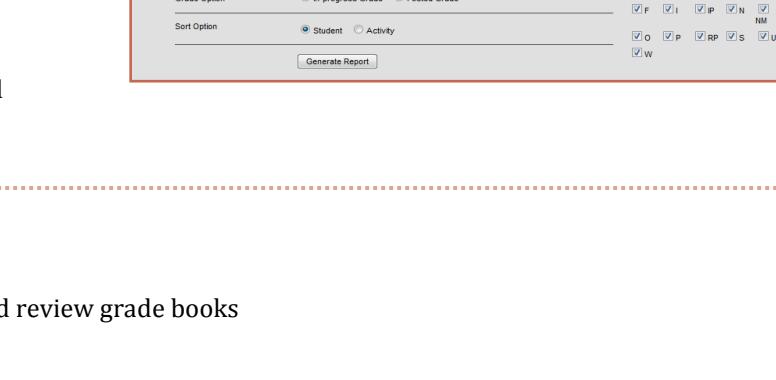

The Activity Eligibility Report can be used to monitor students academic grades<br>each activity. This is a very complex report, so try to limit the number of student you like to inc

 $\Box$ a1  $\Box$ a2  $\Box$ a3  $\Box$ a4

Ad Hoc Filter<br>Enrollment Effective Date 03/28/2016

Sarade

**Inading Terms** 

**staff > Schedule > Grade Book**

**ID History** 

Fees

**EMPTY** 

**EMPT** 

20200002-1 Algebra L

Primary Teacher Grade

20200006-1 Algebra I

Primary Teache

**Path: Census > People > Schedule > Grade Book Or Search: Staff > Enter name or click "Go" for all** 

ARC

**EMPTY** 

EMPTY

20200002-1 Algebra I

20200007-1 Algebra I

**Primary Teacher** 

**Timary Teache** 

Endorsements

**Person Documents** 

Provides access t Provides access to<br>this particular sec<br>of the grade book **Schedul** 

Technology & Information Systems Services Division April 2016 Innovative Teaching and Learning Unit 2 of 2

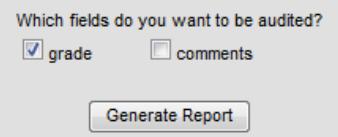

 $\begin{array}{ccc} \boxed{\mathbb{Z}} & 1 & \boxed{\mathbb{Z}} & 2 & \boxed{\mathbb{Z}} \\ \boxed{\mathbb{Z}} & 8 & \boxed{\mathbb{Z}} & 0 & \boxed{\mathbb{Z}} \\ 0 & 0 & \boxed{\mathbb{Z}} & 0 & \boxed{\mathbb{Z}} \end{array}$  $\overline{\mathbf{z}}$  b  $\boxed{\boxtimes}$   $\textbf{e}$